## **[GPT und MBR](https://www.burks.de/burksblog/2020/12/18/gpt-und-mbr) [\[Update\]\[2.Update\]](https://www.burks.de/burksblog/2020/12/18/gpt-und-mbr)**

Ich fürchte, ich brauche jetzt die Hilfe eines Windows-NerdsGurus. Ich bin in dem Betriebssystem nicht mehr so fit und muss alles nachgucken, was aber hier nicht hilft.

Folgende Fehlermeldung kommt, wenn ich mit Windows 10 und Veracrypt einen USB-Stick verschlüsseln will:

Assistent zum Erstellen eines VeraCrypt-Volumes

X

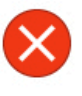

Das ausgewählte Nicht-Systemlaufwerk enthält Partitionen.

Verschlüsselte Laufwerkbasierte VeraCrypt-Volumes können auf Laufwerken erstellt werden die keine Partitionen enthalten (einschließlich Festplatten und Solid-State-Laufwerken). Ein Laufwerk, das Partitionen enthält kann nur vollständig "inplace" verschlüsselt werden (Verwendung eines Hauptschlüssels), wenn es das Laufwerk ist auf dem Windows installiert ist und von dem es startet.

Wenn Sie das ausgewählte Nicht-Systemlaufwerk mit einem Hauptschlüssel verschlüsseln möchten, dann müssen Sie zuerst alle Partitionen auf dem Laufwerk löschen damit VeraCrypt es sicher formatieren kann (Formatieren eines Laufwerkes, das Partitionen enthält, kann Systeminstabilität und/oder Datenbeschädigung hervorrufen). Alternativ können Sie jede Partition auf dem Laufwerk individuell verschlüsseln (jede Partition wird mit einem anderen Hauptschlüssel verschlüsselt).

Hinweis: Wenn Sie alle Partitionen von einem GPT-Datenträger löschen möchten, dann müssen Sie es in einen MBR-Datenträger umwandeln (z.B. mit dem Computerverwaltungsprogramm), um versteckte Partitionen zu löschen.

OK

[Laut Microsoft](https://docs.microsoft.com/de-de/windows-server/storage/disk-management/initialize-new-disks) gibt es [Kommandozeilen;](https://docs.microsoft.com/de-de/windows-server/storage/disk-management/change-a-gpt-disk-into-an-mbr-disk) das wollte ich mir aber nicht antun. Also habe ich das empfohlene Programm [Partition](https://www.chip.de/downloads/Partition-Wizard-Free-Edition_37391095.html?icp=sigExpired) [Wizard Free Edition](https://www.chip.de/downloads/Partition-Wizard-Free-Edition_37391095.html?icp=sigExpired) installiert (das natürlich mit Werbung nervt).

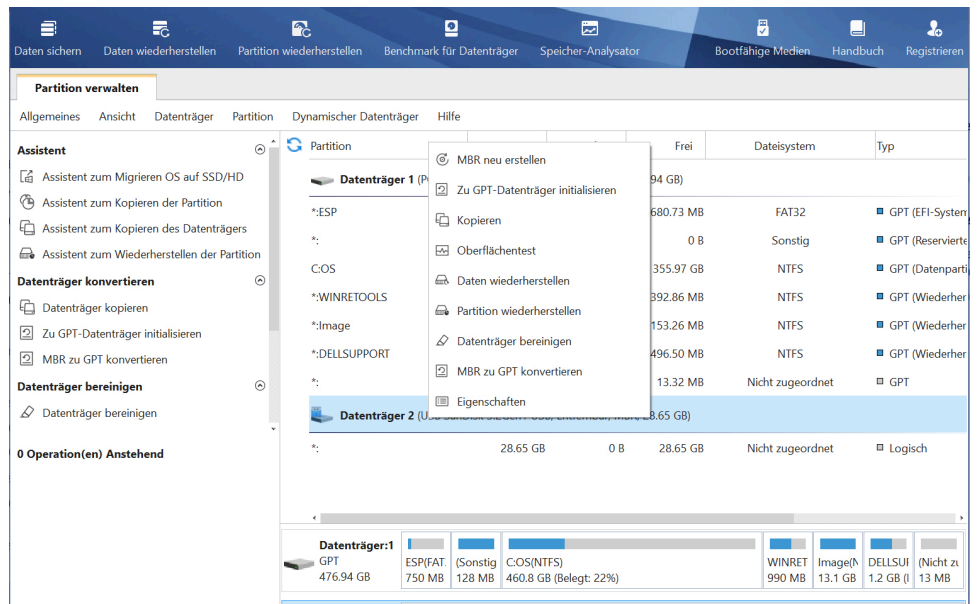

Das Problem wurde nicht gelöst, die Fehlermeldung erscheint immer noch. Jetzt weigert sich Windows sogar, den USB-Stick zu formatieren. Ich glaube, ich werde doch mal Linux bemühen müssen. Aber was sage ich, wenn jemand das geplante Tutorial liest und genau diesen Fehler bekommt?

[2. Update] Ich gehe davon aus, dass das Problem nicht gelöst werden kann. Ich habe den Stick jetzt auch mit Linux fomatiert, aber das Ergebnis mit Veracrypt unter Windows bleibt gleich. Vielleicht bin ich auch der einzige Mensch, der diese Fehlermeldung bekommt.